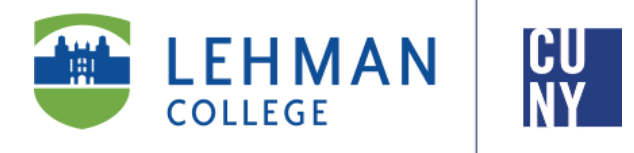

**Office of theRegistrar**

# **FALL 2020**

## **New Room Designations Student Guide**

**DuetoCOVID-19,New Room designations have been added to CUNYfirst. The following new designations are for Online sections: Online-Synchronous and Online-Asynchronous**

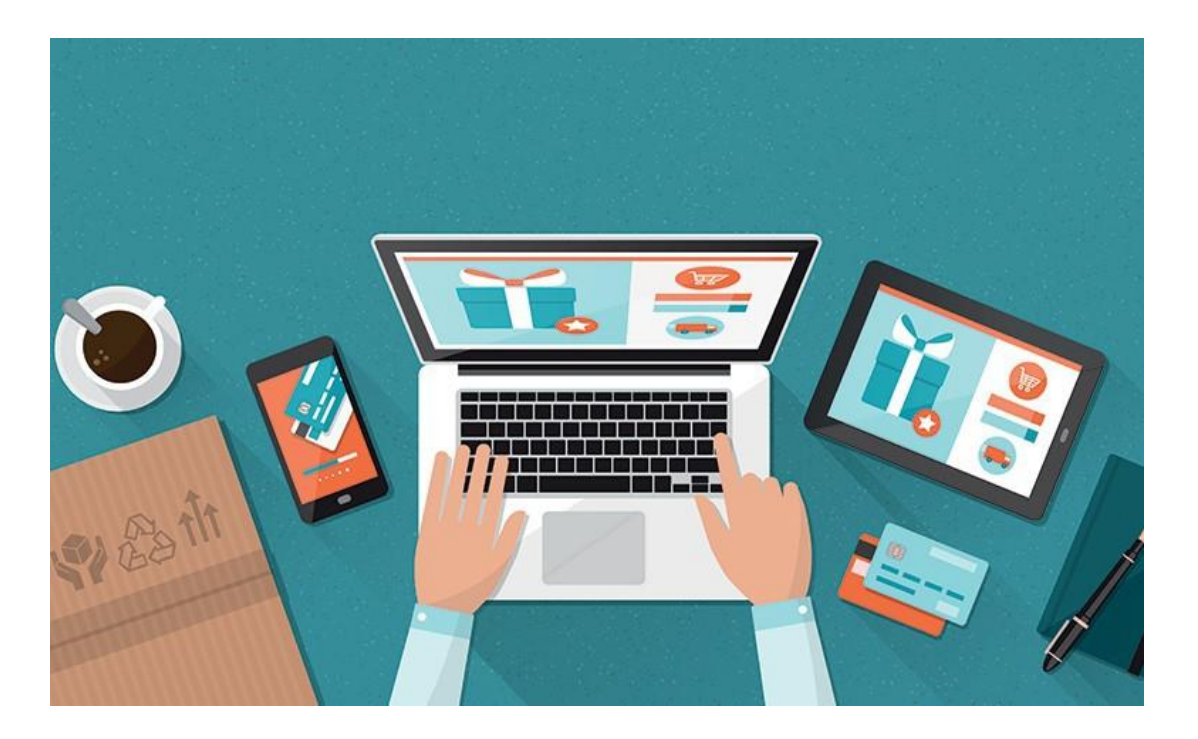

**Office of the Registrar** |250 Bedford Park Boulevard West | Shuster Hall Room 102 | Bronx, NY 10468 Email: [Registrar.Office@Lehman.Cuny.Edu](mailto:Registrar.Office@Lehman.Cuny.Edu)

## **Online-Synchronous (ONLINE-OS)**

Synchronousonlinecourses resemble traditional on-campus college classes in that students must be (virtually) present at the same time. Though they are conducted over the Internet and synchronous courses unfold in real-time. Students must commit to scheduled class times and sign onto their virtual learning platform on schedule. During these courses, students will watch video lessons and slideshow presentations and even have virtual class discussions.

## **How will Online-Synchronous courses appear in CUNYfirst?**

Synchronous courses will have Days/Times listed, however, the **Room** and **Instruction Mode** will be listed as **Online.** The Class Section will also have a note tostate thefollowing: **Synchronous – class meets online during the scheduled days and times.**

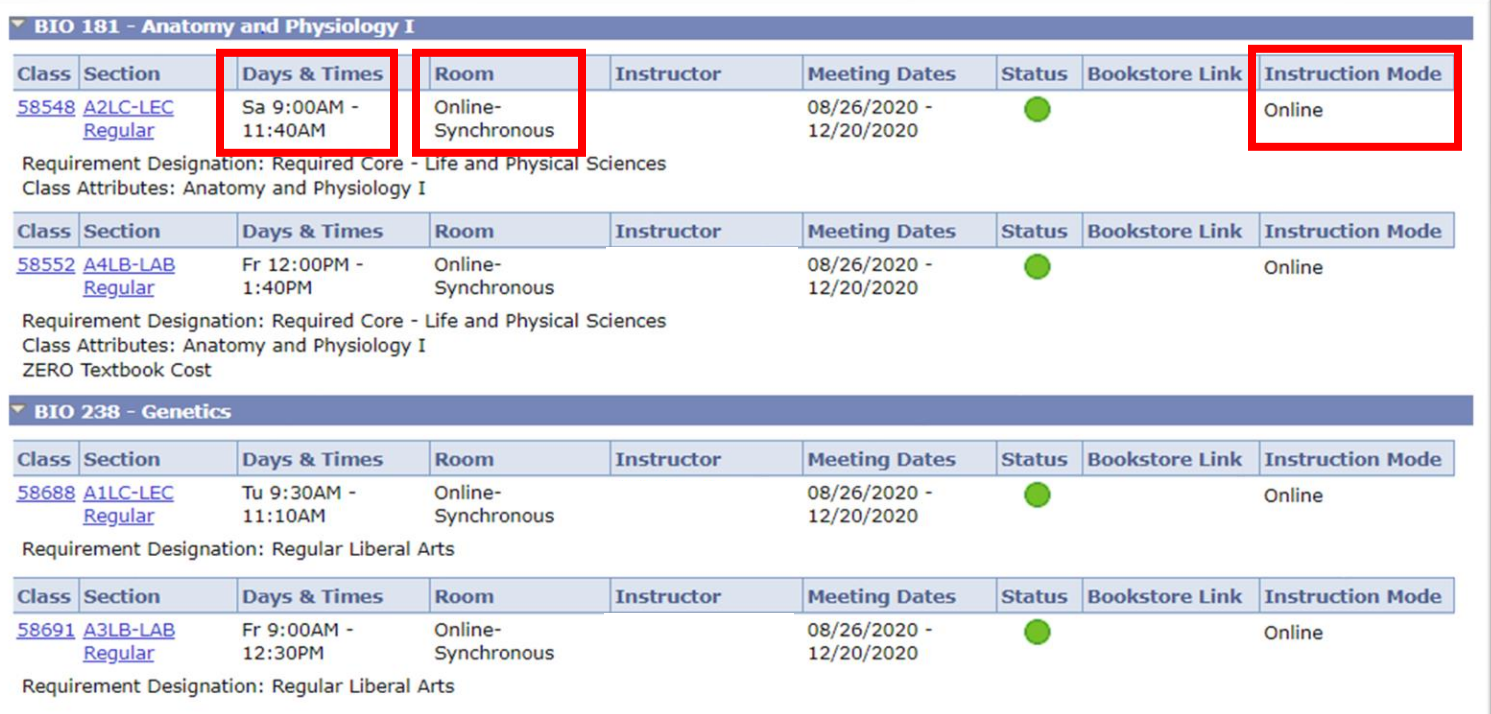

#### **Notes**

**Class Notes** 

Synchronous - class meets online during the scheduled days and times.

## **Online-Asynchronous(ONLINE-AS)**

Asynchronous online courses, on the other hand, do not require you to log in to your virtual classroom at a specified time. Students do not have to stick to a strict schedule to engage in live classes or discussions.

### **How will Online-Asynchronous courses appear in CUNYfirst?**

Asynchronous courses will have "**TBA**" listed as the Day/Time. The

**Room** and **Instruction Mode** will be listed as **Online**.

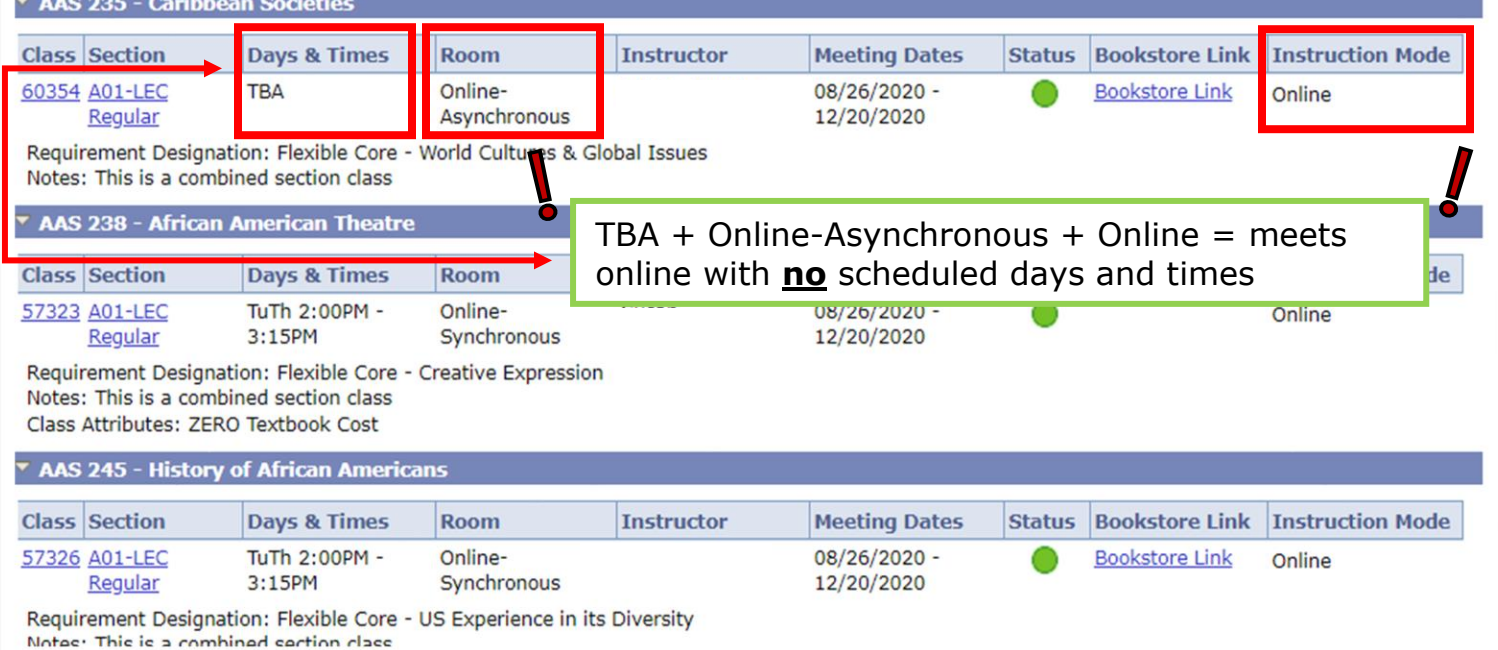

## **How can I access my schedule in CUNYfirst?**

1. Sign into **CUNYfirst** using your CUNY Login credentials.

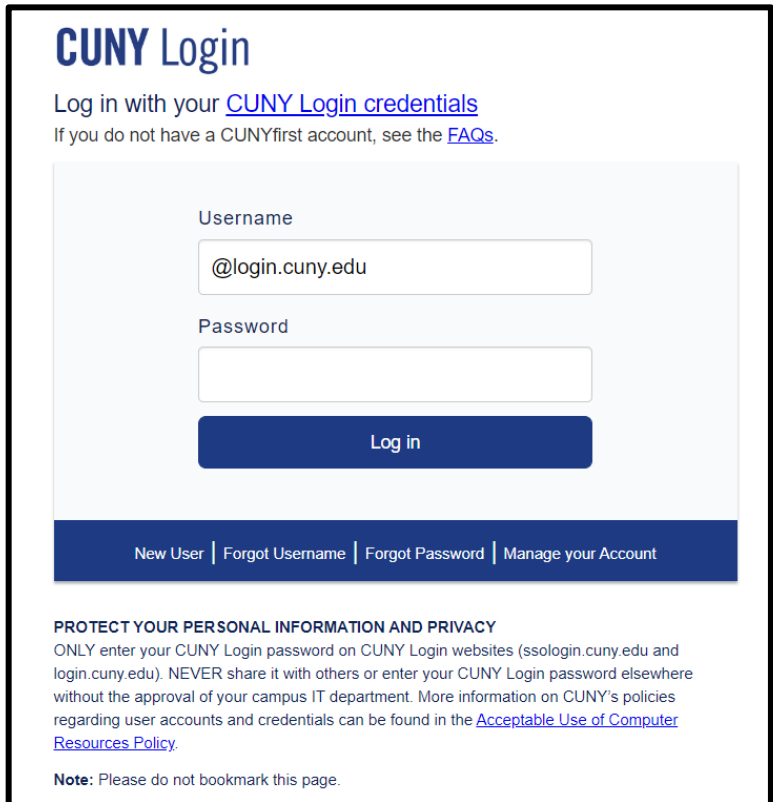

2. Next, click on "**Student Center"**.

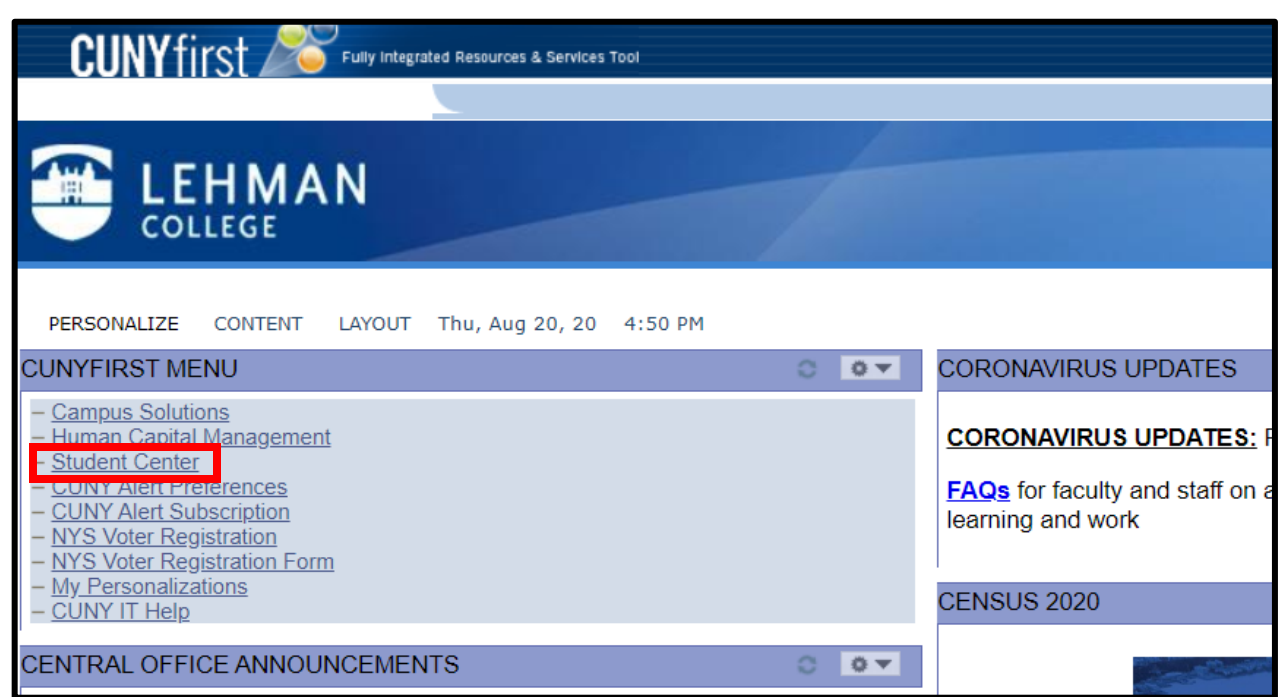

3. Use the drop down on the left of your schedule and select "**Class Schedule**".

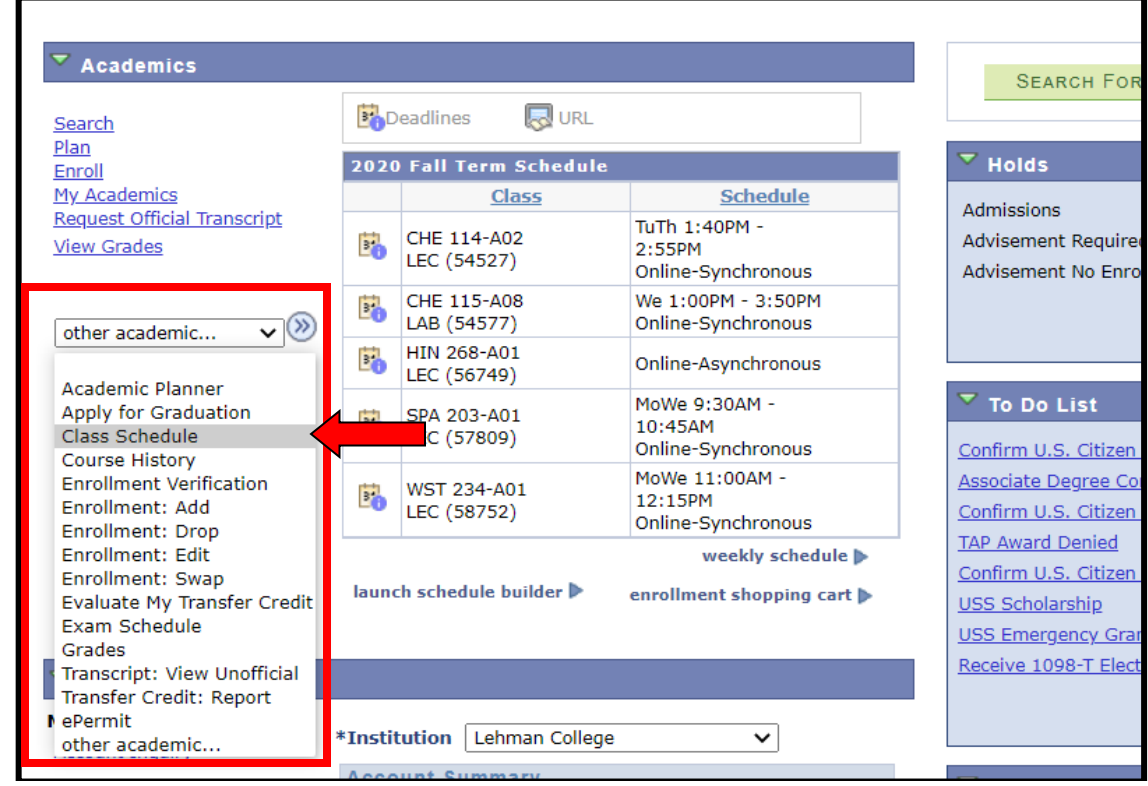

4. You can view your class schedule for the current semester. More course details are available on this page.

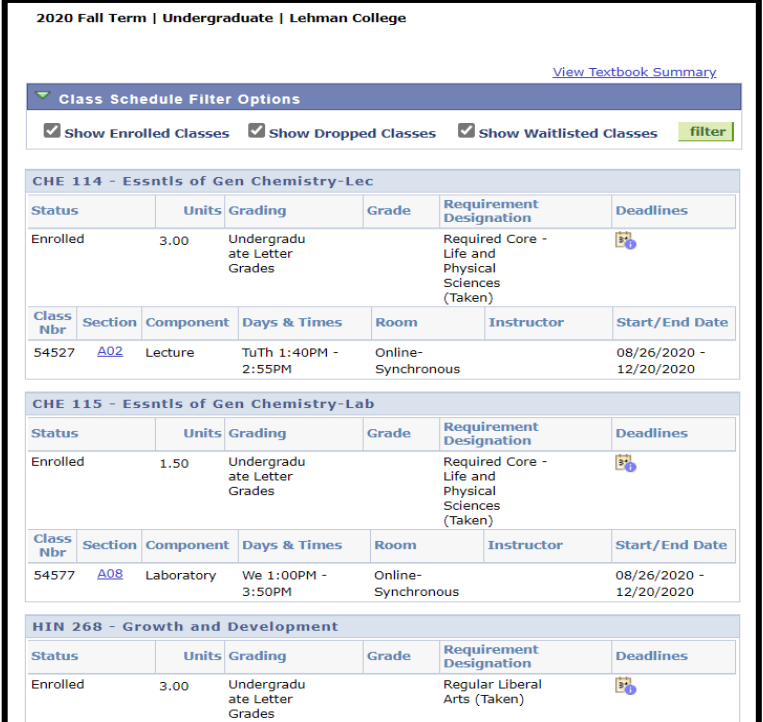

If you have any questions, kindly contact scheduling.registrar@lehman.cuny.edu